### Medienkonzept

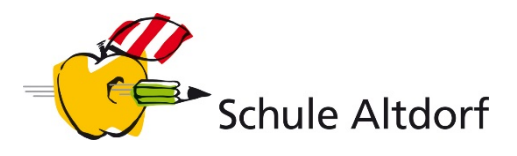

### **Lehr- und Lernmaterialien 5./6. Klasse**

(Stand: Juli 2019)

### **LEHRMITTEL**

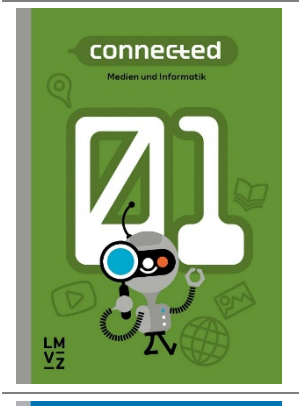

**connected 1 [Lehrmittelverlag St. Gallen](https://www.lehrmittelverlag.ch/de-de/Category/Index/Connected_1_Teilbereich?path=Catalog%2FFachbereich_114%2FFB_Medien_und_Informatik)** ISBN: 978-3-03713-776-5 Ausgabe: 2018 Preis: Fr. 19.80 (Arbeitsbuch)

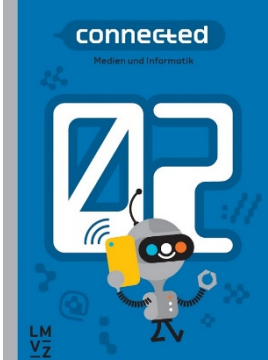

**connected 2 [Lehrmittelverlag St. Gallen](https://www.lehrmittelverlag.ch/de-de/Category/Index/connected%202_Teilbereich?path=Catalog%2FFachbereich_114%2FFB_Medien_und_Informatik)** ISBN: 978-3-03713-776-5 Ausgabe: 2019 Preis: Fr. 19.80 (Arbeitsbuch)

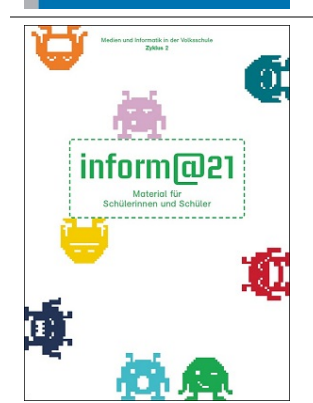

**inform@21 [Lehrmittelverlag St. Gallen](https://www.lehrmittelverlag.ch/de-de/Category/Index/inform_21_Teilbereich?path=Catalog%2FFachbereich_114%2FFB_Medien_und_Informatik)** ISBN: 978-3-905973-57-0 Ausgabe: 2017 Preis: Fr. 26.10 (Arbeitsmaterial)

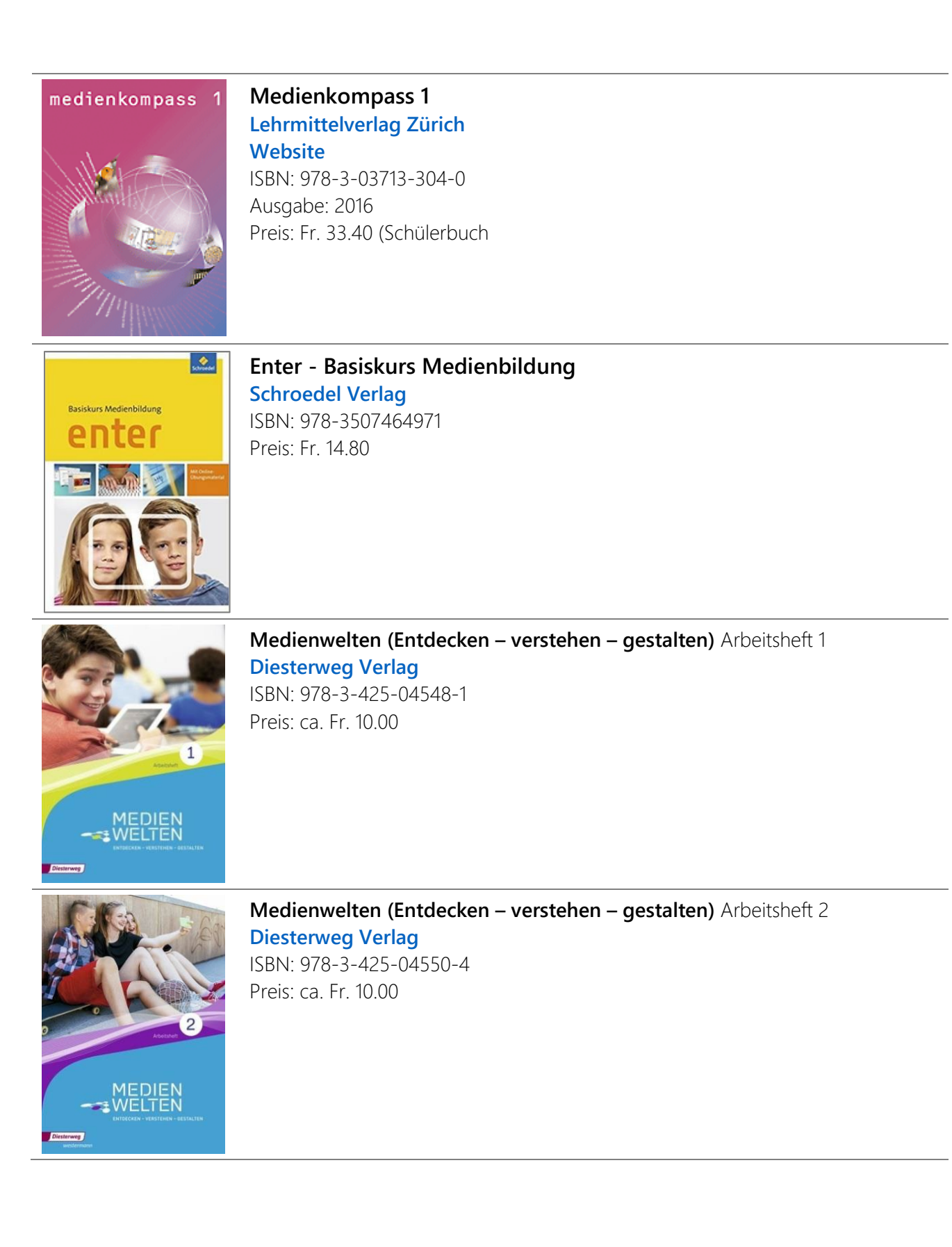

### **Fit und Fair im Netz**

**[Klett Verlag](https://www.klett.ch/Shop/Artikel/978-3-12-007515-8/Der%2Bkleine%2BWebcoach/)**

ISBN: 978-3-12-007515-8

Preis: Fr. 19.10 (Arbeitsheft 5er-Set)

Strategien zur Prävention von Cyberbullying und Sexting **[hep Verlag](http://www.hep-verlag.ch/fit-und-fair)** ISBN 978-3-0355-0479-8; Preis: Fr. 28.00

**Der kleine Webcoach: Sicher im Internet**

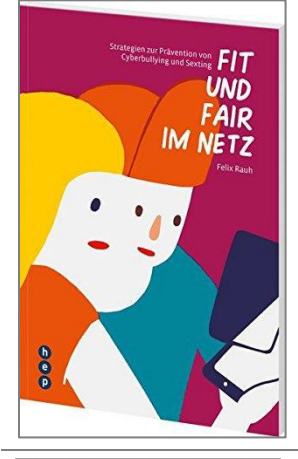

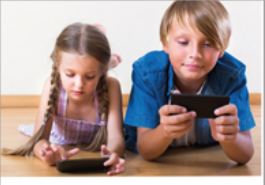

Der kleine Webcoach **Sicher im Internet** 

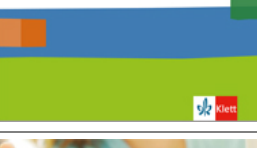

**Webcoach: 24/7 – Immer online [Klett Verlag](https://www.klett.ch/shop/artikel/978-3-12-006651-4)** ISBN: 978-3-12-006651-4 Preis: Fr. 28.20 (Arbeitsheft 10er-Paket)

24/7 - Immer online? 國

webcoach

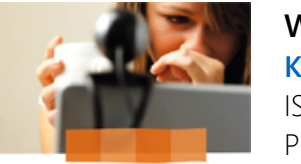

webcoach Cybermobbing

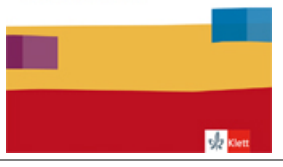

**Webcoach: Cybermobbing [Klett Verlag](https://www.klett.ch/shop/artikel/978-3-12-006652-1)** ISBN: 978-3-12-006652-1 Preis: Fr. 28.20 (Arbeitsheft 10er-Paket)

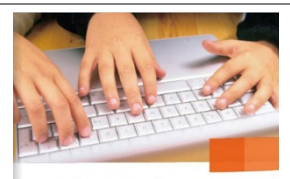

### **Webcoach: Soziale Netzwerke [Klett Verlag](https://www.klett.ch/shop/artikel/978-3-12-006653-8)**

ISBN: 978-3-12-006649-1 Preis: Fr. 28.20 (Arbeitsheft 10er-Paket)

webcoach Soziale Netzwerke

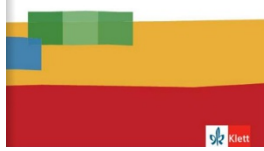

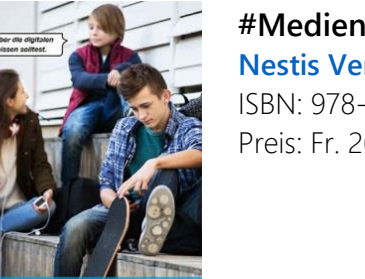

**#Medienbook 1** (5. Klasse) **[Nestis Verlag](https://www.nestis-verlag.ch/images/store/leseproben/medienbook_1.pdf)** ISBN: 978-3-906308-38-8 Preis: Fr. 20.95 (50% Mengenrabatt ab 10 Stck.)

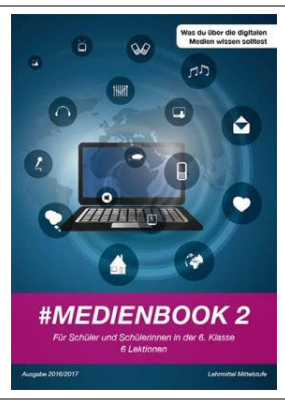

**#MEDIENBOOK 1** 

**#Medienbook 2** (6. Klasse) **[Nestis Verlag](https://www.nestis-verlag.ch/images/store/leseproben/medienbook_2.pdf)** ISBN: 978-3-906308-05-0 Preis: Fr. 20.95 (50% Mengenrabatt ab 10 Stck.)

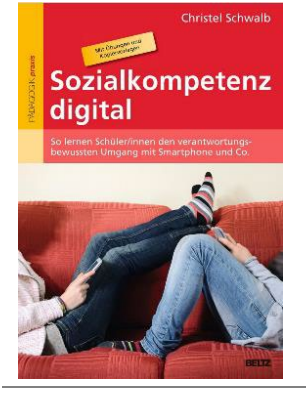

**Sozialkompetenz digital**

So lernen Schüler/innen den verantwortungsbewussten Umgang mit Smartphone und Co. (Mit 94 Kopiervorlagen) **[Beltz Verlag](https://www.beltz.de/fachmedien/paedagogik/buecher/produkt_produktdetails/7800-sozialkompetenz_digital.html)** ISBN: 978-3407629272 Preis: Fr. 29.00

# inform@

### **Inform@ MS/OS 1, 2 und 3 (Mittelstufe/Oberstufe) [Lehrmittelverlag des Kantons St. Gallen](https://www.lehrmittelverlag.ch/de-de/Category/Index/inform%40%20MS%20OS?path=Catalog%2FFachbereich_114%2FFB_Medien_und_Informatik)** ISBN: 978-3-906784-31-1; 978-3-906784-33-5; 978-3-906784-64-9 Preis: je Fr. 26.10

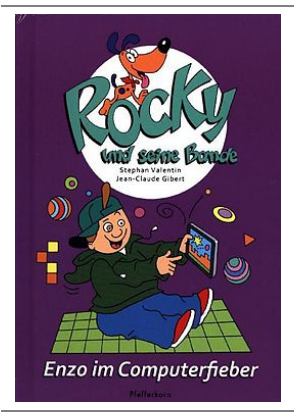

**Rocky und seine Bande 08: Enzo im Computerfieber [Pfefferkorn Verlag](https://www.exlibris.ch/de/buecher-buch/deutschsprachige-buecher/stephan-valentin/rocky-und-seine-bande-08-enzo-im-computerfieber/id/9783944160221)** ISBN: 978-3-944160-22-1 Preis: Fr. 7.90

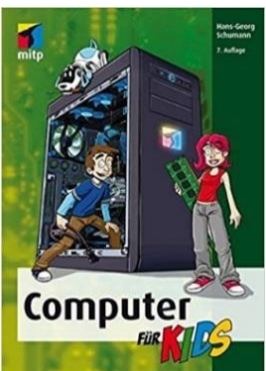

**Computer für Kids [mtp Verlag](https://mitp.de/IT-WEB/fuer-Kids/Computer-fuer-Kids.html)** ISBN: 978-3958452039 Preis: Fr. 32.90

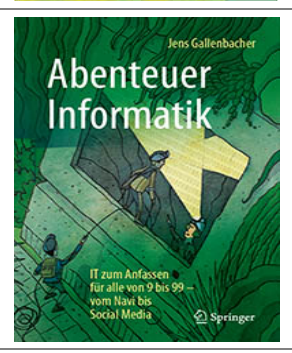

**Abenteuer Informatik – IT zum Anfassen für alle von 9 bis 99 [Springer Verlag](http://www.springer.com/de/book/9783662539644)** ISBN: 978-3-6625-3964-4 Ausgabe: 2017 Preis: Fr. 49.90 **[Website](http://www.abenteuer-informatik.de/index.html)**

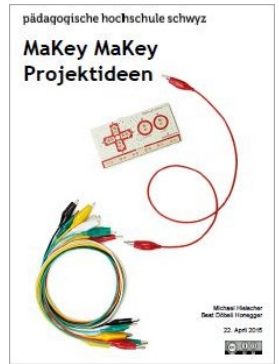

### **MaKey MaKey Projektideen**

Das [MaKey MaKey-](http://www.makeymakey.com/)Board ist eine kleine Platine, mit dem sich leitfähige Objekte in Computertasten umwandeln lassen. Innert kürzester Zeit lassen sich damit kreative, auf Berührungen reagierende Installationen herstellen: Musikinstrumente, Computerspiele und vieles mehr!

**[Download MaKey MaKey Projektideen](http://ilearnit.ch/download/MakeyMakeyProjektideen.pdf)**

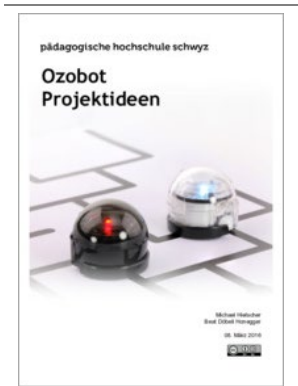

### **Ozobot Projektideen**

Der [Ozobot](http://ozobot.com/) ist ein kleiner Roboter mit eingebautem Akku und fünf Farb-Sensoren auf der Unterseite. Der Roboter lässt sich ganz ohne Computer über Abfolgen von Farben (Farbcodes), sowohl auf Papier als auch auf einem Bildschirm programmieren.

**[Download Ozobot Projektideen](http://ilearnit.ch/download/OzobotProjektideen.pdf)**

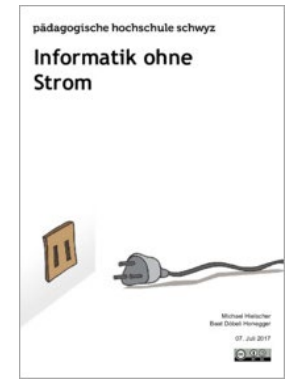

### **Informatik ohne Strom**

Viele Konzepte der Informatik lassen sich auch ohne Hilfe von Computern, sondern mit Hilfsmitteln wie Papier, Stiften, Würfeln oder Spielkarten erklären bzw. im wahrsten Sinne des Wortes "be-greifen".

**[Download Informatik ohne Strom](http://ilearnit.ch/download/InformatikohneStrom.pdf)**

## pădagogische hochschule so Scratch Projektideen

### **Scratch Projektideen**

Scratch ist eine am MIT entwickelte, frei verfügbare Programmierumgebung für Kinder und Jugendliche nach dem «low floor – wide walls – high ceiling»-Prinzip. **[Download Scratch Projektideen](http://ilearnit.ch/download/ScratchProjektideen.pdf)**

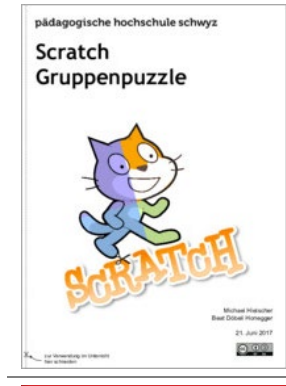

### **Scratch - Gruppenpuzzle** Ein Gruppenpuzzle ist ein möglicher Zugang zur Einführung ins Programmieren mit Scratch.

**[Download Scratch-Gruppenpuzzle](http://ilearnit.ch/download/ScratchGruppenpuzzle.pdf)**

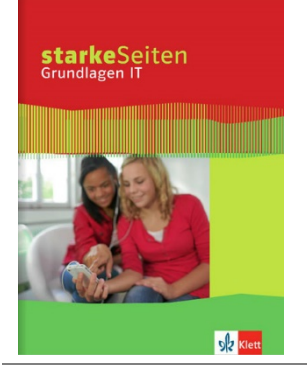

**Starke Seiten Grundlagen IT [Klett Verlag](https://www.klett.de/produkt/isbn/978-3-12-103750-6)** ISBN: 978-3-12-103750-6 Preis: Fr. 23.90

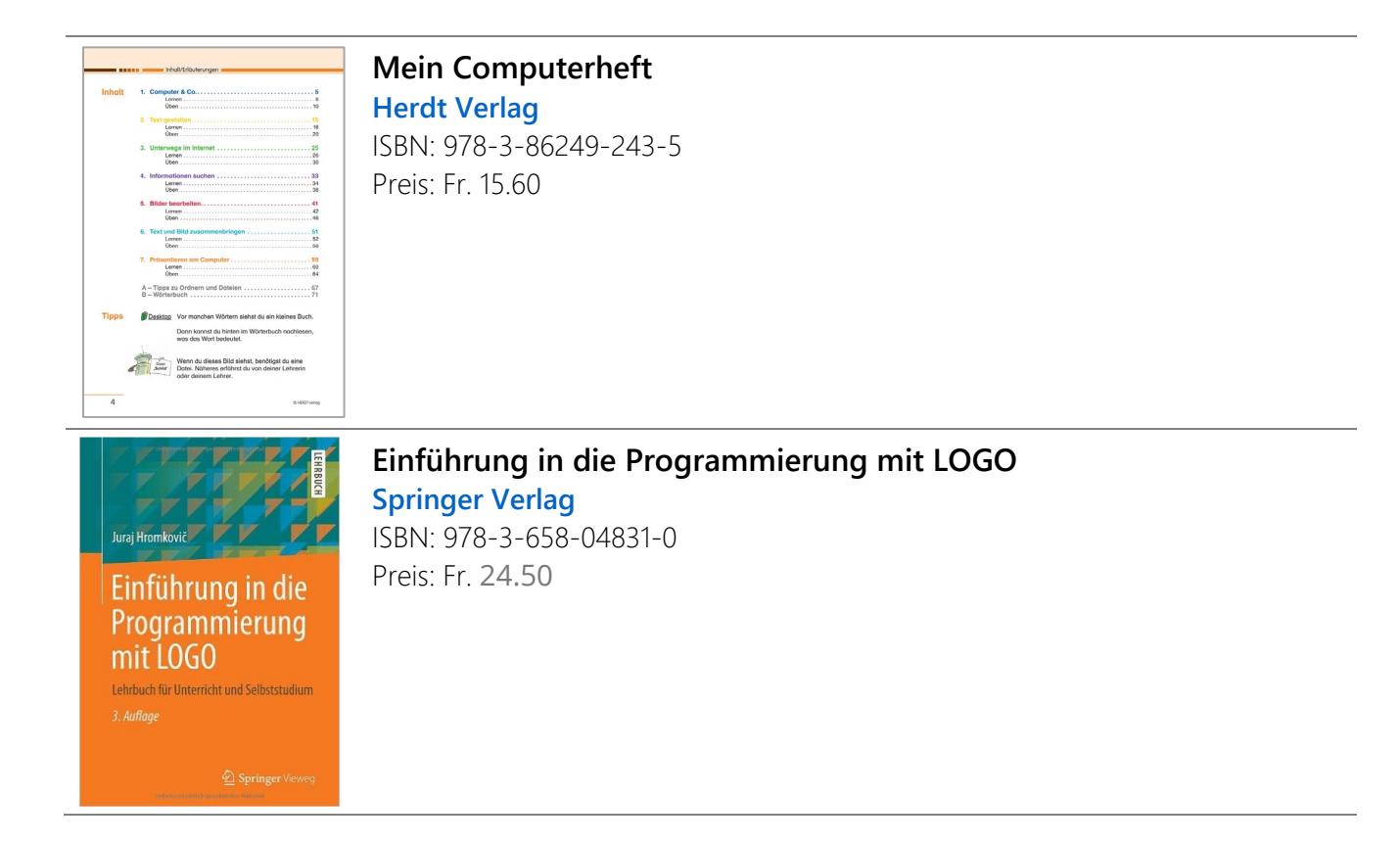

### **MEDIEN**

### **Informationssuche und -beurteilung im Internet**

### **inform@21**

Alles wahr? (Sich zu helfen wissen) S. 15

**[Vernetzt und Verlinkt](https://www.lehrmittelverlag-zuerich.ch/Lehrmittel-Sites/Medienkompass/Medienkompass1/MK1Kapitel1-18/5Vernetztundverlinkt/tabid/588/language/de-CH/Default.aspx)** (Medienkompass 1 S. 24-27)

**[Auf der Suche nach der Nadel im Heuhaufen](https://www.lehrmittelverlag-zuerich.ch/Lehrmittel-Sites/Medienkompass/Medienkompass1/MK1Kapitel1-18/11AufderSuchenachderNadelimHeuhaufen/tabid/594/language/de-CH/Default.aspx)** (Medienkompass 1 S. 48-51)

### **Die Sprachstarken 5** (S. 54)

Auf Informationssuche - Wahr oder falsch?

(Suche in der Bibliothek, aber Vergleich zur Suche im Internet wäre auch interessant)

### **[Internet Rallyes](https://www.zebis.ch/unterrichtsmaterial/internet-rallyes)**

Die Lernende versuchen versch. Fragen mit Hilfe einer Suchmaschine im Internet zu beantworten. Im Zentrum steht nicht nur die richtige Beantwortung der Fragen, sondern die Art und Weise, wie die Schülerinnen und Schüler im Internet suchen, welche Suchbegriffe sie eingesetzt haben, welche Treffer sie genauer analysiert haben und wie sie mit widersprüchlichen Informationen umgehen.

### **[Suchen und finden im Internet](https://www.zebis.ch/unterrichtsmaterial/suchen-und-finden-im-internet)**

Eine Lektionsreihe zum Suchen von Informationen im Internet

### **[Virtueller Müll oder echte Info?](https://www.srf.ch/sendungen/myschool/virtueller-muell-oder-echte-info-2)** (SRF mySchool)

Film zum Thema "Unterhaltung statt Wahrheitsfindung" - Was wahr und was Fälschung – Fake – ist, spielt jedoch durchaus eine Rolle, trotz Unterhaltung. In Zeitungsberichten, TV-News oder Referaten in der Schule haben Fakes, Lügen und Propaganda nichts verloren. Als Recherche-Quelle dient oft das Internet. Doch dort können alle Informationen hochladen oder hinschreiben.

### **Fake-News – [Tipps im Umgang mit Falschnachrichten](https://www.srf.ch/sendungen/myschool/fake-news-2)** (SRF mySchool)

Was gefällt, wird geteilt: So tickt der heutige Internet-User. Davon profitieren Fake-News. Getarnt als echte Nachrichten verbreiten sich diese Falschmeldungen rasant im Netz. Zum Teil mit gravierenden Folgen. Ein Faktencheck lohnt sich. Videofilm (15 Min.; 2017)

### **Medienwelten – Entdecken-Verstehen-Gestalten** (Arbeitsheft 1)

Kap. 3: Recherchieren (S. 24-33).

Suchmaschinen, Internetrecherche, Informati-onsauswertung

### **Medienwelten – Entdecken-Verstehen-Gestalten** (Arbeitsheft 2)

Modul 5: Medien

Sich in Medien informieren, sich im Internet informieren, Informationen im Internet präsentieren und beurteilen (S. 50-59)

**[Suchmaschinen kompetent nutzen](https://www.klicksafe.de/suchmaschinen)** (klicksafe.de)

### **[Internet ABC: Arbeitsheft 1](https://www.internet-abc.de/)**

Surfen und Internet-So funktioniert das Internet

### **[Der Suchprofi](https://www.feel-ok.ch/de_CH/jugendliche/themen/medienkompetenz/ressourcen/der_suchprofi/ubersicht.cfm)**

- Google & Co. Warum du ohne sie ganz schön aufgeschmissen wärst.
- **Tipps und Tricks mit Google**
- Besondere Suchmaschinen

### **[Informationssuche im Internet](https://www.zebis.ch/unterrichtsmaterial/informationssuche-im-internet)**

Arbeitsblätter zur Informationssuche im Internet. Sie vermitteln Wissen über Suchmaschinen und thematisieren versch. Recherchetechniken und Suchstrategien.

### **[Zahlenrätsel \(Internetrecherche\)](https://www.zebis.ch/unterrichtsmaterial/zahlenraetsel-internetrecherche)**

Die Schülerinnen und Schüler müssen mit Hilfe des Internets verschiedene Fragen (z.B. Höhe des Eiffelturms, des Schiefen Turms von Pisa, usw.) herausfinden und können dann das Zahlenrätsel lösen.

### **[Bildmanipulationen](https://www.zebis.ch/unterrichtsmaterial/bildmanipulationen)**

Arbeitsblätter zum Thema, wie man Bilder verändern und manipulieren kann, um eine ganz andere Wirkung zu erzeugen oder eine andere bzw. falsche Aussage zu "beweisen".

### **[Echt oder gefälscht -](https://www.zebis.ch/unterrichtsmaterial/echt-oder-gefaelscht-real-oder-virtuell) real oder virtuell?**

Zwei Arbeitsblätter als Ergänzung zum Lehrmittel "Medienkompass 1", Thema 3: Welten hinter dem Bildschirm. Die Schülerinnen und Schüler setzen sich mit den Fragen auseinander: Was ist echt, was manipuliert, was ist real, was virtuell?

### **[Wahrheit oder Lüge](https://www.feel-ok.ch/de_CH/jugendliche/themen/medienkompetenz/ressourcen/wahrheit_oder_luege/ubersicht.cfm)**

- Katzen haben 5 Beine
- Die Spreu vom Weizen trennen
- Was willst du von mir??

### **SICHERHEIT UND VERHALTENSREGELN IM UMGAGNG MIT DEM INTERNET UND DEN SOZIALEN MEDIEN**

### **Soziale Netzwerke**

### **[Klicksafe](https://www.klicksafe.de/themen)**

Klicksafe umfasst eine Fülle von aktuellen und sehr guten Informationen rund ums Internet und digitale Medien.

### **Medienwelten – Entdecken-Verstehen-Gestalten** (Arbeitsheft 2)

Soziale Netzwerke

Angebote und Grundfunktionen, persönliche Risiken, Anonymität als Risiko, Öffentlichkeit als Risiko (S. 4- 12)

### **Sozialkompetenz digital** (Lehrmittel)

Soziale Netzwerke (S. 53 f.)

- **Echte Freunde**
- Verhalten in sozialen Netzwerken
- **Leben ohne soziale Netzwerke**

### **[Sicherheitsregeln in Sozialen Netzwerken](https://www.zebis.ch/unterrichtsmaterial/sicherheitsregeln-sozialen-netzwerken)**

Arbeitsblätter zu Verhaltensregeln in Sozialen Netzwerken

### **[Internet ABC: Arbeitsheft 2](https://www.internet-abc.de/)**

Mitreden und Mitmachen – selbst aktiv werden

### **[Social Media offline erleben](http://www.mi4u.ch/katalog/unterrichtseinheit/thema-wahrnehmung-von-medien-im-alltag/social-media-offline-erleben)**

Handlungsorientierten Einstieg ins Thema Social Media

### **Mein Profil (Datenschutz/Privacy)**

### **inform@21**

Meine persönlichen Daten (Ich im Netz) Privatsphäre im Internet (privat-halböffentlich-öf-fentlich), Online-Profil S. 39 (3 Lektionen)

### **Medienwelten – Entdecken-Verstehen-Gestalten** (Arbeitsheft 1)

Kap. 2: (Digitale» Kommunikation - Privatsphäre (S. 20-23)

### **Medienwelten – Entdecken-Verstehen-Gestalten** (Arbeitsheft 2)

Soziale Netzwerke: Private Daten schützen (S. 13-17)

**[Digitale Medien und Idealbilder](https://medienprofis.projuventute.ch/Digitale-Medien-und-Idealbilde.3673.0.html)** (Pro Juventute)

### **Soziale Netzwerke** (Lehrmittel «Sozialkompetenz digital» S. 65 f.)

- $Prefil$
- Fotos von dir im Internet

### **[Auf der sicheren Seite](https://www.feel-ok.ch/de_CH/jugendliche/themen/medienkompetenz/ressourcen/auf_der_sicheren_seite/ubersicht.cfm)**

- $\blacksquare$  Wer bin ich?
- $\blacksquare$  Ich habe ein Problem
- **Freunde aus dem Internet**
- **Updates und schwarze Schafe**

### **Soziale Netzwerke** (Lehrmittel #Medienbook 1)

- S. 11-12: Gruppenaufträge: Was muss ich bei sozialen Netzwerken beachten?
- S. 18: Internet: Mein Profil im Internet
- S. 21: Was poste ich auf meinem Profil?
- S. 22: Was für Bilder/Videos stelle ich online?
- S. 23: Checkliste für meine Fotos/Videos
- S. 24: Warum sehen alle auf Fotos so toll aus?

### S. 25: Das Gesetz im Internet

### **[Geschichten aus dem Internet](http://www.thewebsters.ch/de/geschichten/4)**

Die Bilderbuch-Karriere

### **NETLA – [Meine Daten gehören mir](http://netla.ch/index.php?id=144)**

Mit Quiz, Comics und Games (Kategorie L – 11-14 Jahre)

### **[Durchs Jahr mit Klicksafe](https://www.klicksafe.de/service/schule-und-unterricht/durchs-jahr-mit-klicksafe)**

- Sicherheit in sozialen Netzwerken (S. 45-49)
- Recht am eigenen Bild (S. 28-32)

**[Kann ich das Bild online teilen?](http://cms3-kdsb.backslash.ch/documents/Entscheidungskreis_fuer_das_OnlineStellen_von_Bildern.pdf)** (PDF)

### Das eigene Bild: Alles, was Recht ist

Broschüre der Polizei und Schweizerischen Kriminalprävention

### **Daten schützen – Sichere Passwörter**

### **Medienkompass 1**

Kap. 13: Sicher ist sicher (S. 58-61)

### **inform@21**

Datensammler (Big Data) S. 61

### **inform@21**

Codiert – gehackt (Ich im Netz) (sichere Passwörter) S. 43

**Medienwelten – Entdecken-Verstehen-Gestalten** (Arbeitsheft 1)

Kap. 1: Passwörter (S. 7)

### **[Sichere Passwörter](https://checkdeinpasswort.de/)**

Zeigt, wie sicher ein Passwort ist und wie man sichere Passwörter erstellen und merken kann!

### **[Was ist ein gutes Passwort?](https://www.zebis.ch/unterrichtsmaterial/was-ist-ein-gutes-passwort)**

Arbeitsblätter mit Tipps und Regeln, wie man gute Passwörter erstellen kann

### **[Geschichten aus dem Internet](http://www.thewebsters.ch/de/geschichten/5)**

Frischer Phish

### **Internet ABC: Arbeitsheft 3**

Achtung, die Gefahren! – So schützt du dich

### **Kommunikations- und Verhaltensregeln im Internet (Chat, Posts) – Netiquette**

### **inform@21**

Unsere Netiquette (Ich im Netz) S. 47

### **Medienkompass 1**

Kap. 9: Postverkehr und Anschlagbrett im Internet (S. 40-43). Insb. E-Mail

Kommentar: Kap. 9 (S. 36-37)

Webseite: Postverkehr und Anschlagbrett im Internet

### **Medienkompass 1**

Kap. 15: Chat – Geplauder im Internet (66-69)

### **Medienwelten – Entdecken-Verstehen-Gestalten** (Arbeitsheft 1)

Kap. 2: ("Digitale" Kommunikation (S. 14-19). (Chatten und E-Mail)

**Sozialkompetenz digital** (Lehrmittel)

Soziale Netzwerke (S. 69 f.) Postings und Kommunikative Hemmschwellen

#### **Chat - [Geplauder im Internet](https://www.zebis.ch/unterrichtsmaterial/chat-geplauder-im-internet)**

Arbeitsblätter zu den Verhaltensregeln beim Chatten

### **Auf der [sicheren Seite](https://www.feel-ok.ch/de_CH/jugendliche/themen/medienkompetenz/ressourcen/auf_der_sicheren_seite/ubersicht.cfm)**

- Ich habe ein Problem
- Freunde aus dem Internet

### **#Medienbook 2**

Smartphone S. 9-13: WhatsApp (Verhaltensregeln)

### **[Geschichten aus dem Internet](http://www.thewebsters.ch/de/geschichten/2)**

Romeo 18 und Julia

### **Cybermobbing**

**Medienwelten – Entdecken-Verstehen-Gestalten** (Arbeitsheft 2)

Mobbing Soziale Ausgrenzung, Cybermobbing, Hilfe gegen Mobbing und Cybermobbing (S. 40-49)

### **[Cybermobbing](https://www.skppsc.ch/de/themen/internet/cybermobbing/)**

Alles, was Recht ist (Schweizerische Kriminalprävention)

**[Cybermobbing](https://www.feel-ok.ch/de_CH/jugendliche/themen/medienkompetenz/ressourcen/cybermobbing_medien_gewalt/ubersicht.cfm)** (feel-ok.ch)

### **[Cyber-Mobbing](https://www.zebis.ch/unterrichtsmaterial/cyber-mobbing)**

Arbeitsblätter zum Thema "Cyber-Mobbing"

**[Cybermobbing im Schulalltag](https://medienprofis.projuventute.ch/Infomaterial.3685.0.html)** (Pro Juventute)

Informationen und Tipps für Lehrpersonen

**Sozialkompetenz digital** (Lehrmittel)

Cybermobbing (S. 72 – 84)

### **[Geschichten aus dem Internet](http://www.thewebsters.ch/de/geschichten/6)**

Cyber Mobfer

**[My little Safebook](https://www.skppsc.ch/de/downloads/warengruppe/broschueren-und-faltblaetter/)** (Belästigungen im Internet)

Broschüre der Polizei und Schweizerischen Kriminalprävention

### **#Medienbook 2**

Smartphone S. 15-17: Internet (Cyber-) Mobbing

### **Sexting und Pornografie**

**[Sexting](https://medienprofis.projuventute.ch/Sexting.3690.0.html)** (Pro Juventute)

### **#Medienbook 2**

Sexting S. 18-21

### **[My little Safebook](https://www.skppsc.ch/de/download/my-little-safebook/)** (Belästigungen im Internet) Broschüre der Polizei und Schweizerischen Kriminalprävention

### **Urheberrecht**

### **inform@21**

Bilder und deren Wirkung (Bilder) (Mein Bild gehört mir!): Quellen korrekt angeben; S. 27

### **Medienkompass 1**

Kap. 16: Mein Werk, dein Werk (S. 70-73)

**[Software, Musik und Video herunterladen: Was ist erlaubt?](https://www.feel-ok.ch/de_CH/jugendliche/themen/medienkompetenz/ressourcen/internet_auf_einen_blick/find-s_raus/musik_und_video_herunterladen.cfm)** (feel-ok.ch)

### **[Urheberrechte](https://www.zebis.ch/unterrichtsmaterial/urheberrechte)**

Arbeitsblatt zum Urheberrecht, nimmt Bezug zum Medienkompass 2 "Der Urheber hat Rechte";

### **Persönliche Mediennutzung und Erfahrungen mit Medien**

### **inform@21**

Mein Medienkonsum (Big Data) S. 69

### **Medienkompass 1**

Kap. 1: Was sind Medien? (S. 6-9)

### **Medienkompass 1**

Kap. 3: Welten hinter dem Bildschirm (14-17)

### **Medienkompass 1**

Kap. 18: Medien überall (S. 78-81)

### **Medienwelten – Entdecken-Verstehen-Gestalten** (Arbeitsheft 1)

Kap. 5: Mediennutzung (S. 40-47).

Medien im Alltag, Reflexion, Medientagebuch Regeln für den Medienkonsum

### **Sozialkompetenz digital**

Leben im digitalen Zeitalter: Fragebogen Medienkonsum – Wochenrückblick (S. 12 f.)

**[Der Mediennutzungsvertrag](https://www.zebis.ch/unterrichtsmaterial/der-mediennutzungsvertrag)**

Regeln zur Mediennutzung von Schülerinnen und Schülern

**[Medienverhalten in der Freizeit?](https://www.zebis.ch/unterrichtsmaterial/medienverhalten-der-freizeit-medientagebuch-fuehren)**

Die Schülerinnen und Schüler erfassen, welche Medien sie wie oft zu Hause nutzen.

### **[Leben ohne Handy](https://www.zebis.ch/unterrichtsmaterial/leben-ohne-handy)**

Die Schülerinnen und Schüler lesen eine kurze Geschichte, in der Kathrin ihr Handy verloren hat. Sie überlegen sich nun, was dies für sie bedeuten würde und setzen die Geschichte fort: Was erlebt Kathrin zwei Monate ohne ihr Handy.

### **[Mediennutzung](https://www.zebis.ch/unterrichtsmaterial/mediennutzung)**

Zuerst lösen die Schülerinnen und Schüler ein Logical zum Thema Mediennutzung (Einstieg), anschl. sollen sie Aussagen zur Mediennutzung in der Schweiz beurteilen und einschätzen.

### **#Medienbook 1**

Mediennutzung S. 6: Meine Medien

- S. 7: Interview mit den Grosseltern
- S. 8: Was gibt es alles für Medien?
- S. 9: Dein erstes Smartphone/ iPad
- S. 10: Meine Medienregeln
- S. 42: Mediennutzung Check dich selbst
- S. 43: Medientagebuch

### **[Unterrichtsbeispiel "Visualisieren von Daten mit Excel" in einer 6. Klasse](https://tube.switch.ch/videos/73b72243) (Video) [Unterrichtsbeispiel "Visualisieren von Daten mit Excel" in einer 6. Klasse](http://www.pedocs.de/volltexte/2012/6970/pdf/Schrackmann_u.a._2008_Computer_und_Internet_in_der_Primarschule.pdf)** (PDF S. 267 ff.)

Die Schülerinnen und Schüler erstellen Tabellen und Grafiken ihrer Freizeitaktivitäten mit dem Tabellenkalkulationsprogramm "Excel".

### **Games – Computerspiele**

**[Umgang mit dem Thema Gamen im Schulumfeld](https://medienprofis.projuventute.ch/Games.3595.0.html)** (Pro Juventute)

**[Die Welt der Games](https://medienprofis.projuventute.ch/Die-Welt-der-Games.3563.0.html)** (Pro Juventute)

### **[Games](https://www.srf.ch/sendungen/myschool/games-2)** (SRF MySchool)

In der Schweiz spielt jeder dritte Jugendliche täglich oder mehrmals pro Woche Videogames. Für viele ist ein Leben ohne Games nicht mehr vorstellbar. Aber Achtung, die Kehrseite des Gamens ist trügerisch: Wenn ich meine Grenzen nicht kenne, kann Computerspielen zur Sucht werden. Die reale und die virtuelle Welt vermischen sich.

### **[Die Computerspiele-AG](http://shop.dkhw.de/de/fachpublikationen/95-die-computerspiele-ag-konzepte-und-arbeitsblatter-fur-die-arbeit-mit-grundschulkindern.html)**

Konzepte und Arbeitsblätter

### **Medienwelten – Entdecken-Verstehen-Gestalten** (Arbeitsheft 2)

Gaming Die technische Entwicklung, Arten von Spiele, Zeiten für Spiele, Gestaltung von Spielen, Spielgewohnheiten, Risiken von Spielen (S. 28- 39)

### **#Medienbook 1**

Gamen

- S. 35: Was gibt es bei Games zu beachten?
- S. 36: Wie gut habe ich die Mediennutzung unter Kontrolle?
- S.37: Meine Lieblingsgames
- S.38-39: Meine Medienregeln (bzgl. Games)

### **#Medienbook 2**

Games, Mediensucht, Fernsehen

- S. 22: Meine Lieblingsgames in der 6. Klasse
- S. 24-28: Mediensucht
- S. 37-39: Medienregeln für den Fernseher
- S. 41-43: Medienregeln für die Spielkonsole
- S. 44-46: Mediennutzung Check dich selbst

### **Sozialkompetenz digital**

Computerspiele (S. 120 – 137)

### **[Geschichten aus dem Internet](http://www.thewebsters.ch/de/geschichten/13)**

Zocken bis Game Over

### **MEDIENGESTALGUNGS-PROJEKTE**

### **Audio**

### **Die Sprachstarken 6**

Im Hörspielstudio S. 30-31; Arbeitsheft S. 41-41; Arbeitsblatt 5-8; Audio CD Track 10-12

### **[Schulradio](http://www.digitalpro.ch/index.php/projekte/27-schulradio)**

Klassen oder Gruppen produzieren kurze "Radiosendungen" (5 bis 15 Minuten), die zum Beispiel über eine Audioanlage in der Pause oder über das Schulnetz der Schule präsentiert werden. Eine weitere Publikation als Podcast oder als Datei im Internet ist möglich

**Mein [Radio mach ich selbst](http://edura.fm/#!/home/?inst_id=1&rnd=967)** (edura.fm)

### **[Hörspielfabrik](https://www.zebis.ch/unterrichtsmaterial/hoerspielfabrik)**

Die Schülerinnen und Schüler setzen sich zuerst mit der Frage auseinander, was ein Hörspiel ausmacht. Dann geht es an die Arbeit: sie sollen den Text "Ein fast perfekter Plan" als Hörspiel aufnehmen und mit zusätzlichen Geräuschen anreichern. Die techn. Verarbeitung geschieht mit Audacity.

### **[Audiyou.de](https://www.audiyou.de/home/)**

Wie mach ich ein Hörspiel?

### **[Ohrenspitzer](http://www.ohrenspitzer.de/home)**

Das Ohrenspitzer-Projekt vermittelt Kindern die Bedeutung des gezielten Zuhörens und bietet interessante Hörspiele und Tipps für die aktive Hörspielgestaltung.

### **[Auditorix](http://www.auditorix.de/kinder/)**

Grosse Auswahl an Materialien und Unterrichts-ideen. Mit diesen Anregungen lässt sich mit Apps und Programmen zum Aufnehmen von Geräuschen, Klängen und Stimmen die Arbeit in eine breitere Auseinandersetzung mit dem Thema "Hören" einbinden.

### **[Hörspielbaukasten](https://www.planet-schule.de/sf/multimedia-lernspiele-detail.php?projekt=hoerspielbaukasten)**

Die Arbeit in einem Hörspielstudio als Regisseur nachempfinden und Musik, Geräusche, verschiedene Stimmlagen usw. einsetzen.

**[Hörspiele mit dem Geschichtenkoffer](https://www.medienpaedagogik-praxis.de/2012/12/09/horspiele-mit-dem-geschichtenkoffer/)**

Unterrichtseinheit zum Entwickeln und Aufnehmen eines eigenen Hörspiels.

### **[Hörspiele selber machen: Eine kleine Einführung](http://imedias.fhnw.educanet2.ch/podcast/hoerspiel/hoerspiel_materialien_fuer_die_medienarbeit.pdf)**

Mit vielen Tipps, wie man Geräusche selbst erzeugen und aufnehmen kann

### **[Hörspielbox](http://www.hoerspielbox.de/)**

Hier finden sich ebenfalls viele Klänge und Geräusche, die für medienpädagogische Projekte genutzt werden können.

### **Video**

### **Medienwelten – Entdecken-Verstehen-Gestalten** (Arbeitsheft 2)

Videoproduktion: Wie ein Film entsteht, Filme beurteilen, eine Aufnahme planen, vom Bild zum Film, Nachbearbeitung, Urheberrecht/Persönlichkeitsrecht (S. 19-27)

### **inform@21**

Mein eigener Lernfilm (Sich zu helfen wissen) S. 23

### **Buchtrailer**

Schülerinnen und Schüler erstellen einen Trailer (Kurzvideo) als Anregung zu einem gelesenen Buch

### **Bild und Text**

### **[Fotoroman](https://www.zebis.ch/unterrichtsmaterial/fotoroman-ueber-konflikt-und-konfliktloesung)**

Beispiel: Fotoroman über Konflikt und Konfliktlösung

### **[Fotoroman](https://www.zebis.ch/unterrichtsmaterial/fotoroman-1)**

Die Schülerinnen und Schüler setzen sich zuerst mit der Gestaltung von Fotoromane und mit der Wirkung von Bildern aus versch. Perspektiven (Vogelperspektive, Froschperspektive, Normalsicht, Porträt) auseinander, bevor sie dann mit Word einen eigenen Fotoroman gestalten.

### **[Vom Bild zur Story](https://www.zebis.ch/unterrichtsmaterial/vom-bild-zur-story)**

Die Wahl des Bildausschnittes schafft den Überblick über den Handlungs- oder Darstellungsraum. Die dabei erworbenen Kenntnisse werden zur Erstellung einer Fotostory verwendet.

### **[Klassen-Zeitung](https://www.zebis.ch/unterrichtsmaterial/schuelerzeitung)**

Die Schülerinnen und Schüler haben den 'Hochfluh-Blick' herausgegeben, um mit dem Erlös des Zeitungsverkaufs (in gedruckter Version) Geld für ihr Klassenlager zu sammeln.

### **[Entscheidungsgeschichten herstellen](https://www.zebis.ch/unterrichtsmaterial/entscheidungsgeschichten-herstellen) 1**

### **[Entscheidungsgeschichten herstellen 2](https://www.zebis.ch/unterrichtsmaterial/hyperlink-geschichten-schreiben)**

Die Schülerinnen und Schüler lesen und schreiben Geschichten mit verschiedenen Abläufen, die mit Hyperlinks miteinander verbunden sind.

### **[Minibooks](http://www.mi4u.ch/katalog/praesentieren-publizieren/unterrichtseinheit/thema-nutzung-von-textverarbeitung/minibooks/)**

Minibooks sind kleine Bücher, die aus einem Bogen A4-Papier gefaltet werden. Sie haben acht Seiten, fünf davon (mit je maximal 200 Zeichen) für den Text. Damit nach der Faltung ein Minibook entsteht, müssen die Seiten richtig angeordnet sein. Mithilfe der Webseite von Minibooks ist es möglich, ein Minibook am Computer zu schreiben, und danach werden die Seiten automatisch in der richtigen Reihenfolge angeordnet.

### **[Klassenblog](https://www.youtype.ch/)**

Lernende können eigene Texte verfassen, veröffentlichen und Beiträge von andern lesen und kommentieren. Zudem können neben Texten auch Bilder, Videos und Audio-Dateien publiziert werden.

### **Media World im Verkehrshaus Luzern**

### **[www.media-world.tv](https://www.verkehrshaus.ch/besuchen/museum/media-world.html)**

In der Media World können die Besucherinnen und Besucher Sendungen produzieren, Regiearbeit leisten und hautnah erleben, welche Möglichkeiten moderne Medientechnologien eröffnen. An mehr als zehn Stationen werden Inhalte rund um das Thema Medien auf unterhaltende und spannende Weise vermittelt. Besondere Highlights sind das professionelle TV-Studio, die Virtual-Reality-Experience und der 360° Booth.

### **Wettbewerbe**

### **[Lernfilm-Festival](https://www.lernfilm-festival.ch/)**

Schulklassen in versch. Kategorien oder inspirierte Einzelkämpfer aller Stufen werden eingeladen, eigene LernFilme (mit einer Filmlänge von maximal 3 Minuten) zu produzieren und am Wettbewerb zu einem bestimmten Motto teilzunehmen! Vom Format her ist alles erlaubt (Legetechnik, Animation, Stop Motion u.a.).

### **[BugnPlay](http://bugnplay.ch/)**

Der digitale Jugendwettbewerb für "Games, Code, Robotik und Multimedia". Zugelassen zum Wettbewerb des Migros-Kulturprozent sind Einzelpersonen, Gruppen und Schulklassen in drei Alterskategorien.

### **INFORMATIK**

### **Grundlagen der Computernutzung**

### **Medienkompass 1**

Kap. 4: Reichhaltige Menüs und Tasten (S. 18-23)

### **Medienwelten – Entdecken-Verstehen-Gestalten** (Arbeitsheft 1)

Kap. 1 und 7: Computer Know-How

Datenverwaltung (S. 12)

Vergleich von Geräten (S. 13)

Wichtige Programme und Dateiformate (S. 55-56)

### **[Computer-Grundlagen 5./6. Klasse](https://www.zebis.ch/unterrichtsmaterial/computer-grundlagen-56-klasse)**

Arbeitsblätter mit dem grundlegenden Computer-Wissen für 5./6. Klässler. Es wird von einer Windows-Arbeitsumgebung ausgegangen. Ergänzt werden die Unterlagen durch einige LearningApps-Übungen und Filmvorschlägen.

### **Computer für Kids**

Kap. 6: Jetzt wird aufgeräumt (S. 117-138). Schwerpunkte: Dateien kopieren, verschieben, löschen

### **Computer für Kids**

Kap. 7: Neue "Möbel" im System (S. 139-160). Schwerpunkte: Dateien und Ordner, Dateien suchen

### **Computer für Kids**

Kap. 9: Ohne sie läuft nichts: Die Software (S. 187-213). Schwerpunkte: Überblick über versch. Software (Betriebs-, Anwendungs- und Entwicklungssoftware)

### **Datenspeicherung**

### **inform@21**

Speichern von Daten (Big Data) S. 64

**Medienwelten – Entdecken-Verstehen-Gestalten** (Arbeitsheft 1)

Kap. 1: Speichermedien (S. 9-10)

### **[Sichern und speichern](https://www.zebis.ch/unterrichtsmaterial/sichern-und-speichern)**

Arbeitsblätter mit Fragen und Aufgaben zum Sichern und Speichern von Daten, u.a. zu versch. Speichermöglichkeiten.

### **[Cloud](https://www.youtube.com/watch?v=VhqSH8HPioU)**

YouTube-Video: Was ist eigentlich eine Cloud?

### **Computer für Kids**

Kap. 5: Jede Menge Speicherplatz (S. 91-116). Schwerpunkte: Harddisk, Flash, CD und Cloud

### **Grundlagen der digitalen Datenverarbeitung**

### **[Verschiedene Dateien \(Dateitypen\)](https://www.zebis.ch/unterrichtsmaterial/verschiedene-dateien)**

Dateien mit unterschiedliche Dateiendungen

### **[Daten, Daten, Daten](https://milehrplan.ch/scratch/sheet.php?sheetid=37)**

Was ist der Unterschied zwischen analogen und digitalen Daten? Welche Arten von Daten es gibt es? Dateiformate?

### **[Darstellung von Daten](https://milehrplan.ch/scratch/sheet.php?sheetid=38)**

Durch die Augen eines Computers sehen: Komprimieren, Binärcode, QR-Code

### **Die Maus – [Sachgeschichten](https://www.wdrmaus.de/filme/sachgeschichten/bis_1023_zaehlen.php5)**

Bis 1023 zählen (binäres Zahlensystem)

### **[QR-Code-Generator](https://www.qrcode-monkey.com/de)**

Erstellen individueller QR-Codes mit Logo, Farbe und Druck-Auflösung

### **inform@21**

Bilder und deren Wirkung (Bilder) S. 27

### **inform@21**

Vom Pixel zum Bild (Bilder) S. 31

### **inform@21**

Bildbearbeitung (Bilder) S. 35

### **Medienkompass 1**

Kap. 2: Punkt für Punkt ein Bild (S. 10-13)

### **[Grundlagen der Bildbearbeitung](https://www.zebis.ch/unterrichtsmaterial/grundlagen-der-bildbearbeitung)**

Wie sind digitale Bilder aufgebaut?

### **Medienkompass 1**

Kap. 6: Verschlüsselte Botschaften (S. 28-31)

### **inform@21**

Codiert – gehackt (Ich im Netz) (Geheimsprache, Caesar-Code codieren und decodieren) S. 43

### **Schweizer Zahlenbuch 6**

S. 78-79: Geheimsprachen – Geheimschriften – Geheimzahlen (z.B. Daten mittels selbstentwickelten Geheimschriften verschlüsseln, mit Hilfe von selbst entwickelten Programmen, z.B. Scratch)

### **[Verschlüsselte Botschaften](https://www.zebis.ch/unterrichtsmaterial/verschluesselte-botschaften)**

Arbeitsblätter zum Verschlüsseln bzw. Entschlüsseln von Codes und Geheimschriften

### **ALGORITHMEN / PROGRAMMIEREN**

### **Scratch**

**[Scratch-Startseite](https://scratch.mit.edu/)** (deutschsprachig)

**[Scratch Wiki](https://en.scratch-wiki.info/wiki/Scratch_Wiki_Home)** (deutschsprachig)

**[Scratch-Projekte](http://ilearnit.ch/de/sb.html)** (Broschüre der PHSZ)

Offene Projektideen, welche die Schülerinnen und Schüler nach der selbständigen Erarbeitung von Scratch umsetzen können.

**[Scratch-Gruppenpuzzle](http://ilearnit.ch/de/puzzle.html)** (Broschüre der PHSZ)

Das Gruppenpuzzle ermöglicht Schülerinnen und Schülern, sich in der sog. Expertenrunde mit einem von vier Aspekten (Gestaltung, Bewegung, Sensoren sowie Rechnen & Variablen) der Programmierumgebung Scratch intensiver zu beschäftigen. In der Unterrichtsrunde bringen alle ihr spezifisches Wissen und Können ein, um ein Spiel mit Scratch zu entwickeln (Zeitbedarf: 2x 90 Minuten)

### **[EIS Karten Scratch](http://eis.ph-noe.ac.at/eiskarten-scratch/)**

14 Aufgabenkarten zu Scratch für den Unterricht. Auf allen Karten befindet sich auch ein QR Code zur Lösung und zu weiteren Informationen. Der Schwierigkeitslevel der Karten steigt relativ schnell an und die Aufgabenstellungen sind sehr offen. Die Karten sind insb. als Zusatz-aufgabe für schnelle Lernende geeignet.

### **inform@21**

Programmierte Umwelt (Programmieren) S. 51

### **inform@21**

Programmierte Welten (Programmieren) S. 55

**[Webseite für Scratch-Lehrpersonen](http://scratched.gse.harvard.edu/)** (englisch)

### **[MaKey](http://ilearnit.ch/download/MakeyMakeyProjektideen.pdf) MaKey** (Broschüre der PHSZ)

Der Einstieg in kreative Programmierprojekte

### **Primalogo**

**[Primalogo](https://www.youtube.com/watch?v=cFt793LWEhs)** (YouTube-Video)

Programmieren an Urner Primarschulen

### **[Primalogo](http://primalogo.ch/)**

Website des Projekts «Primalogo»

**[Programmieren mit Logo](http://abz.inf.ethz.ch/wp-content/uploads/unterrichtsmaterialien/primarschulen/logo_heft_de.pdf)** (PDF)

Eine Einführung in das Programmieren mit XLogo in 7 Lektionen

**[Programmieren mit Logo für Fortgeschrittene](http://www.abz.inf.ethz.ch/wp-content/uploads/unterrichtsmaterialien/primarschulen/logo_heft_2_de.pdf)** (PDF)

Weiterführung der Einführungslektionen

### **[XLogo4Schools](https://sourceforge.net/projects/xlogo4schools/files/?source=navbar)**

Freie Software zum Download

**[Installation von XLogo](http://www.abz.inf.ethz.ch/wp-content/uploads/2015/03/LogoInstallation_win.pdf)** (Windows)

**[Installation von XLogo](http://www.abz.inf.ethz.ch/wp-content/uploads/2015/03/LogoInstallation_mac.pdf)** (Mac)

Installationsanleitungen

### **Andere Programmierumgebungen**

### **Schweizer Zahlenbuch 6**

S. 88-89: Wege codieren; S. 79 (AH): Wege codieren

### **[Ozobot Projektideen](http://ilearnit.ch/de/ozobot.html)**

Roboter programmieren mit Filzstiften

### **[Analoges Programmieren](https://lp21-medien-informatik.ch/analoges-programmieren/#more-125&)**

Ja, es ist auch möglich analog zu Programmieren. Also Schleifen, bedingte Anweisungen und Parameter zu erleben.

### **[Einfache Programme schreiben](https://lp21-medien-informatik.ch/selber-programme-schreiben/#more-127%20)**

Menschlicher Roboter

### **[Hour of Code](https://hourofcode.com/de)**

**[Minecraft](https://code.org/minecraft)**

### **[Code Studio](https://studio.code.org/courses)**

Viele Programmier-Tutorials zum selber Ausprobieren (z.B. Minecraft)

### **Ausstellungen**

### **[i-factory im Verkehrshaus Luzern](https://www.verkehrshaus.ch/besuchen/museum/informatik.html)**

Die Ausstellung i-factory im Verkehrshaus Luzern bietet Schülerinnen und Schülern ein anschauliches und interaktives Erproben von grundlegenden Prinzipien der Informatik: Programmieren, Prozessplanung und -steuerung, Suchen und Sortieren sowie Bewältigung von Komplexität.

### **Wettbewerbe**

### **[Informatik Biber](http://informatik-biber.ch/)**

Informatik-Biber führt jährlich einen Informatik-Wettbewerb für Kinder und Jugendliche der Klassenstufen 3 bis 13 durch.

### **[BugnPlay](http://bugnplay.ch/)**

Der digitale Jugendwettbewerb für "Games, Code, Robotik und Multimedia". Zugelassen zum Wettbewerb des Migros-Kulturprozent sind Einzelpersonen, Gruppen und Schulklassen in drei Alterskategorien.

### **ANWENDUNG**

### **Textverarbeitung (Deutsch)**

### **Medienkompass 1**

Kap. 7: Das Auge isst mit (S. 32-35)

### **Medienkompass 1**

Kap. 10: Bilder und Texte erzählen Geschichten (S. 44-47). (u.a. auch Fotoroman)

### **Enter - Basiskurs Medienbildung**

Textverarbeitung (S. 30-46)

### **inform@21**

Bilder und deren Wirkung (Bilder) S. 27

**Medienwelten – Entdecken-Verstehen-Gestalten** (Arbeitsheft 1)

Kap. 7: Computer Know-How (S. 57-60). Texte bearbeiten, Textteile verschieben

### **[Texte gestalten](https://www.zebis.ch/unterrichtsmaterial/texte-gestalten)**

Arbeitsblätter zur Einführung in die Textverarbeitung am Computer mit Anwendungsübungen

### **[Einführung in die Textverarbeitung](https://www.zebis.ch/unterrichtsmaterial/einfuehrung-die-textverarbeitung)**

Texte formatieren und korrigieren in Word

**[Rätseltexte schreiben: Was ist falsch?](https://www.zebis.ch/unterrichtsmaterial/raetseltexte-schreiben-was-ist-falsch)**

Texte aus dem Web übernehmen und weiter bearbeiten

### **[Steckbriefe \(Tabellen und Bilder einfügen\)](https://www.zebis.ch/unterrichtsmaterial/steckbrief-mit-word-erstellen-tabelle-und-grafik-einfuegen)**

Informationen zu einem Thema sammeln und diese in Form eines Steckbriefs mit einem Textverarbeitungsprogramm tabellarisch darstellen.

### **Handy Star – [sicher im Umgang mit dem Handy](http://www.handystar.ch/)**

Comics weiterführen und gestalten

### **[Eigene Comic](https://www.zebis.ch/unterrichtsmaterial/eigene-comic-mit-comic-toondoo-gestalten)**

Mit Toondoo einen eigenen Comic entwickeln

### **[Bildergeschichten](https://www.e-teaching.org/technik/aufbereitung/bild/bildergeschichten)**

Eine Auswahl webbasierter Werkzeuge für die Erstellung von Comics und Collagen

### **[Zehn Comic-Arbeitsblätter](http://www.schulpraxis.ch/files/comic.pdf)**

Unterrichtsmaterialien von schulpraxis.ch

### **Präsentieren (Deutsch)**

### **Die Sprachstarken 5**

S. 9: Ein Buch vorstellen

### **Die Sprachstarken 5**

S. 28-29: Minutenvorträge

Die Schülerinnen und Schüler sollen einen kurzen Vortrag über einen bekannten Gegenstand halten und zu einem Kurzvortrag ein Feedback geben. Dabei werden auch Tipps zum Vortragen vermittelt (z.B. "Setze Pausen so, dass sie Spannung erzeugen" oder "Schau beim Sprechen immer wieder alle an.")

### **Die Sprachstarken 6**

S. 50-51: Einen Vortrag vorbereiten

Die Schülerinnen und Schüler lernen die wichtigsten Arbeitsschritte zur Vorbereitung eines Vortrags.

**Medienwelten – Entdecken-Verstehen-Gestalten** (Arbeitsheft 1)

Kap. 4: Präsentieren (S. 34-39).

Präsentationsmittel, Folien, Vortrag

Kommentare dazu in der Handreichung für Lehrpersonen (S. 31-35).

### **Enter - Basiskurs Medienbildung**

- Eine Präsentation erstellen (S. 55-61)
- Ein digitales Medienprodukt präsentieren (S. 62-63)

### **[Präsentieren](https://www.zebis.ch/unterrichtsmaterial/praesentieren)**

Arbeitsblätter zum Präsentieren mit digitalen Medien (PowerPoint, Prezi), Anwendungsübungen

### **[Einführung ins Präsentieren mit PowerPoint](https://www.zebis.ch/unterrichtsmaterial/einfuehrung-ins-praesentieren-mit-powerpoint)**

Einführung in die Grundfunktionen von PowerPoint mit anschliessender Präsentation über ein selber gelesenes Buch

### **[Hobby-Präsentation gestalten](http://www.lehrmittelverlag.ch/GetAttachment.axd?attaName=Download%20inform%204-8)** (mit PowerPoint)

aus: inform@ MS – Ideen rund um den Computer

### **TABELLENKALKULATION (Mathematik)**

**Schwerpunkt: Daten erfassen und berechnen**

### **Medienkompass 1**

Zelle an Zelle (S. 52-57)

**[Tabellenkalkulation \(Einführung\)](https://www.zebis.ch/unterrichtsmaterial/tabellenkalkulation-einfuehrung)**

Einführung in die Tabellenkalkulation mit zwei Anwendungsübungen und einer Lernkontrolle

### **[Einführung in die Tabellenkalkulation](https://www.zebis.ch/unterrichtsmaterial/einfuehrung-die-tabellenkalkulation)**

Tabelle in einem Tabellenkalkulationsprogramm (z.B. Excel) erstellen, die Zellen formatieren und die Daten sortieren. Anschliessend einfache Berechnungen durchführen.

### **Schweizer Zahlenbuch 5**

Tabellen und Grafiken (bzw. Diagramme) Daten in Tabellen und Grafiken erforschen, interpretieren und darstellen S. 42-43

### **Schweizer Zahlenbuch 5**

Durchschnitte: Mittelwerte berechnen S. 44-45

### **Schweizer Zahlenbuch 5**

Mit dem Schiff zum Meer S. 60-61

### **Schweizer Zahlenbuch 6**

Tabellen untersuchen S. 30-31

### **Schweizer Zahlenbuch 6**

Verkehr – was ist verkehrt? (Aufgaben 4,5,6) S. 19 Grössen auf Schiffen S. 20-21

### **Schweizer Zahlenbuch 6**

Wir brauchen Wald (Aufgabe 4) S. 76-77

### **Schweizer Zahlenbuch 6**  Blut (Aufgabe 5) S. 80-81

### **Schweizer Zahlenbuch 6**

Zahlen zum Leben S. 84-85

### **Schwerpunkt: Daten darstellen (Diagramme)**

### **inform@21**

Mein Medienkonsum (Big Data)

Anwendung: Zeitdauer in Tabellen berechnen und darstellen) S. 69

### **[Experimentieren mit der Darstellung von Diagrammen](http://www.mi4u.ch/katalog/unterrichtseinheit/thema-visuelle-aufbereitung-von-informationen/experimentieren-mit-der-darstellung-von-diagrammen/)**

Mit Hilfe von Tabellenkalkulationsprogrammen und speziellen Onlinetools mit der Aussagekraft von Diagrammen experimentieren.

### **[Diagrammwerkzeug](https://www.diagrammerstellen.de/)**

Auf DiagrammErstellen.de können eigene Diagramme online und kostenlos gestaltet und geteilt werden.

### **Schweizer Zahlenbuch 6**

S. 74-75: Prozente Kreisdiagramme

**[Diagramme sprechen lassen](http://www.lehrmittelverlag.ch/GetAttachment.axd?attaName=Download%20inform%204-4)** (aus: inform@ MS/OS)

Informationen werden gesammelt, in Tabelle eingetragen und in ein Diagramm umgewandelt (mit Excel)

**[Wettspiele auswerten](http://www.lehrmittelverlag.ch/GetAttachment.axd?attaName=Download%20inform%206-11)** (aus: inform@ MS/OS)

**[Beispiel](http://link.phsz.ch/mi56-159)** (Excel)

**[Beispiel](http://link.phsz.ch/mi56-160)** (Excel; Auswertung ohne Formel)

**[Beispiel](http://link.phsz.ch/mi56-161)** (Excel; Auswertung mit Formel)

Ein kleiner Wettkampf wird durchgeführt und anschliessend mit Excel ausgewertet.

### **BILD-, AUDIO- UND VIDEOBEARBEITUNG (BG, Deutsch u.a.)**

### **Bildbearbeitung**

### **Medienkompass 1**

Bilder und Texte erzählen Geschichten S. 44-47

### **Enter - Basiskurs Medienbildung**

Bildbearbeitung (S. 47--51) mit Paint.NET

### **Audiobearbeitung**

### **Medienkompass 1**

Lass hören S. 36-39

### **inform@21**

Unsere Netiquette (Ich im Netz) (einen Audioclip produzieren) S. 47

### **[Tonaufnahmen mit Audacity](https://www.zebis.ch/unterrichtsmaterial/tonaufnahmen-mit-audacity)**

Tipps für Tonaufnahmen am Computer (mit Audacity)

### **[Audiobearbeitung mit Audacity](https://www.zebis.ch/unterrichtsmaterial/audiobearbeitung-mit-audacity)**

Arbeitsblätter zur Aufnahme und Bearbeitung von Audiodateien mit Audacity

### **Enter - Basiskurs Medienbildung**

Audio (S. 64-68) mit Windows Sprachrekorder

**Videobearbeitung**

### **inform@21**

Mein eigener Lernfilm (Sich zu helfen wissen) S. 23

### **[Der Videoguide](https://www.srf.ch/sendungen/myschool/videoguide-lerne-filmen)** (von SRF MySchool)

Mona Vetsch und Videojournalisten von SRF vermitteln im interaktiven Videokurs Profi-Knowhow für Einsteiger. Erfahren Sie alles über die Grundlagen zum Thema Bild und Ton, Geschichtenerzählen und die Technik der 5-Shot-Coverage. Das Einmaleins des Videohandwerks – praktisch, witzig und lehrreich.

### **[Interview-Training](https://www.srf.ch/sendungen/myschool/interview-training-2)** (von SRF MySchool)

Interviews zu führen ist eine Kunst – allerdings eine, die man lernen kann. Manchmal reicht bereits eine simple Frage, um einiges zu erfahren. Ein Interview funktioniert aber nur, wenn dem Interviewer klar ist, was er erfahren will.

### **[5 Schritte –](https://www1.wdr.de/kultur/film/dokmal/ein-film-entsteht/index.html) 1 Film** (von Planet Schule)

Wie ein Film entsteht

### Video Reverse

Ein Video wird gezielt so aufgenommen, dass damit rückwärts abgespielt bestimmte Effekte und Eindrücke erzielt werden können.

### **[Trickfilm-Varianten](http://www.digitalpro.ch/images/Projekte/Trickfilm/Varianten_Trickfilm.pdf)**

Zusammenstellung von versch. Trickfilmen mit verschiedenen Techniken

### **[Ideenset Trickfilm](https://www.phbern.ch/ideenset-trickfilm/ideenset-trickfilm/uebersicht.html)**

Mit vielen Anleitungen und Hintergrundinfos zu

- Daumenkino
- **Lego- und Puppentrick**
- **Pixilation**
- **E** Zeichentrick
- **Legetrick**

### **[Medienlabor](https://medienlab.phil.hhu.de/tutorials/)**

Die Videotutorials des Medienlabors vermitteln praktische und theoretische Grundlagen der digitalen audiovisuellen Medienproduktion.

### **[Shotcut und Movie Maker](http://digitalpro.ch/index.php/materialien-und-anleitungen/113-shotcut-und-moviemaker)**

Anleitungen für die Schule

### **Enter - Basiskurs Medienbildung**

Video (S. 69-73) mit Movie Maker

*Quelle: Wegleitung «Medien und Informatik» für Lehrpersonen der Primarstufe (5./6. Klasse), Amt für Volksschulen und Sport des Kantons Schwyz, 2017*